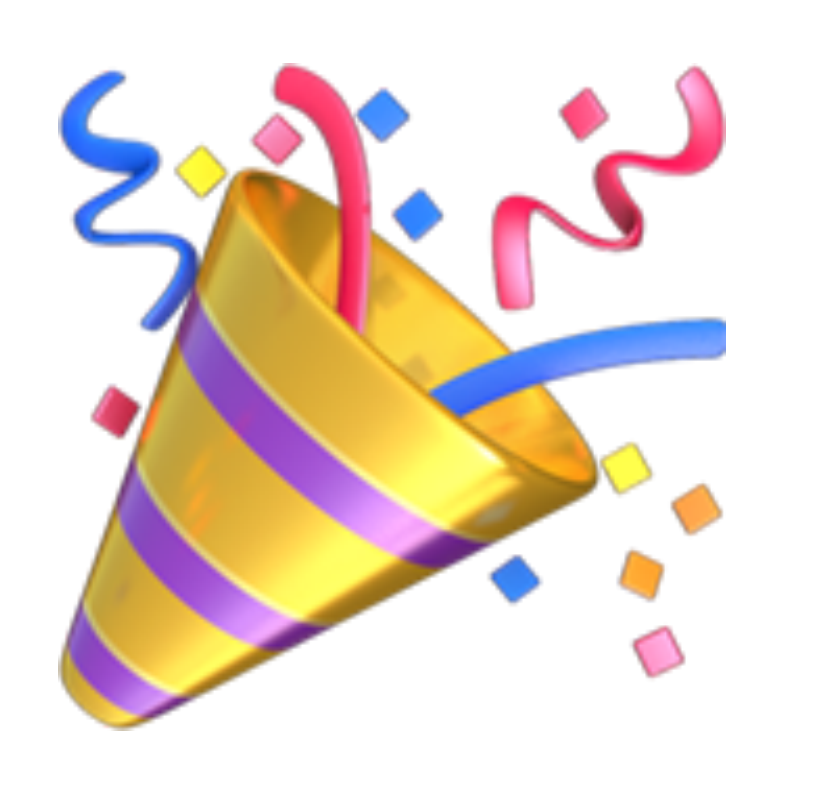

# **Lab 9** CS50 for MBAs

[carterzenke.me/lab](http://carterzenke.me/lab)

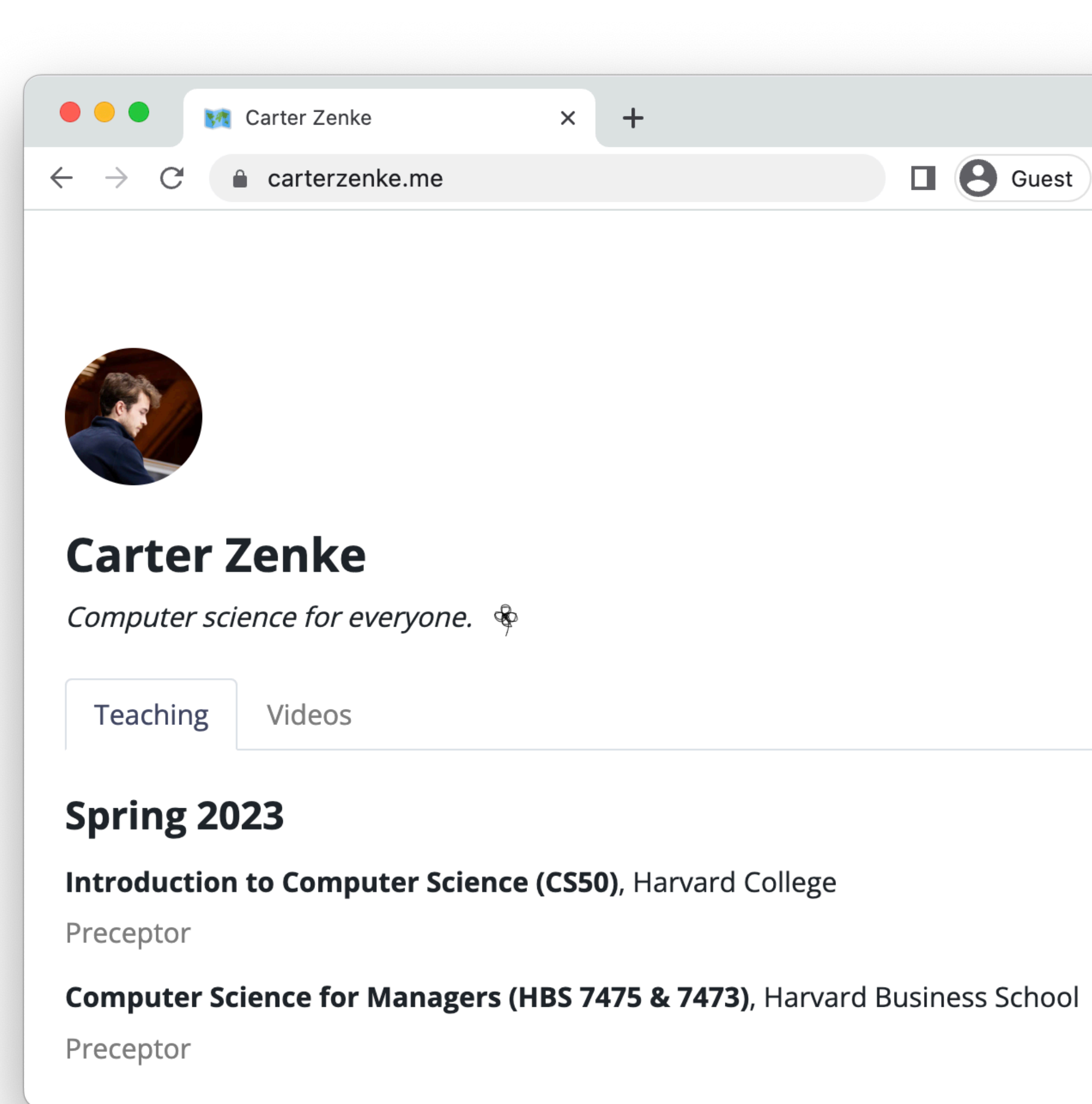

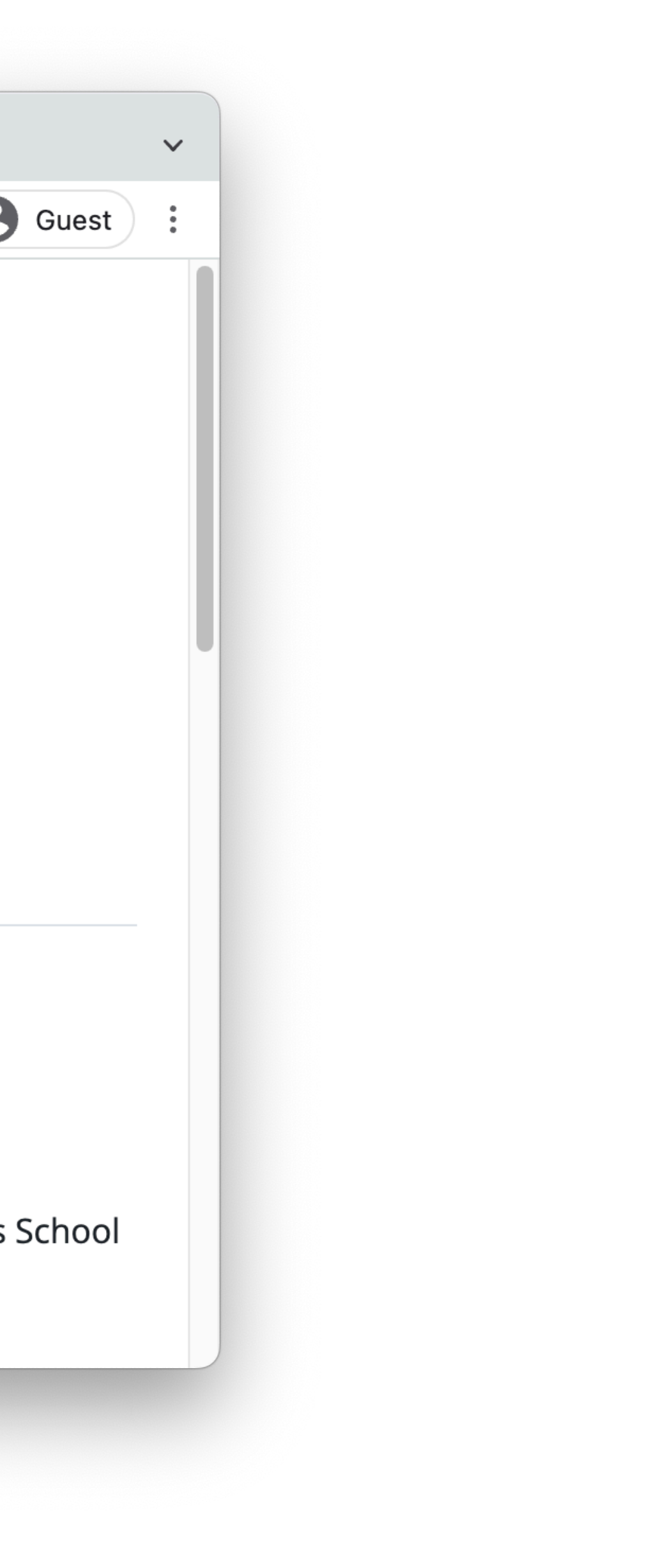

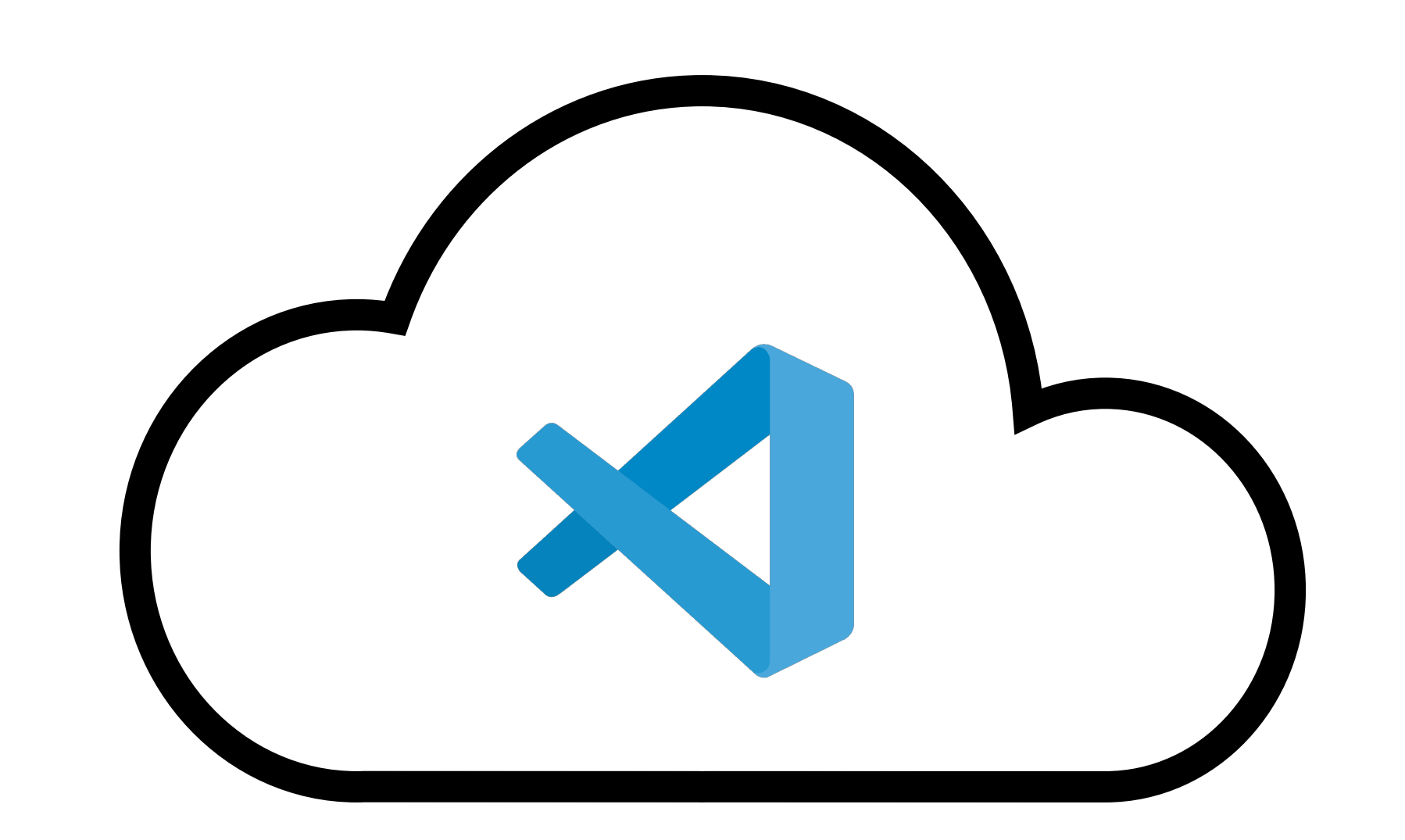

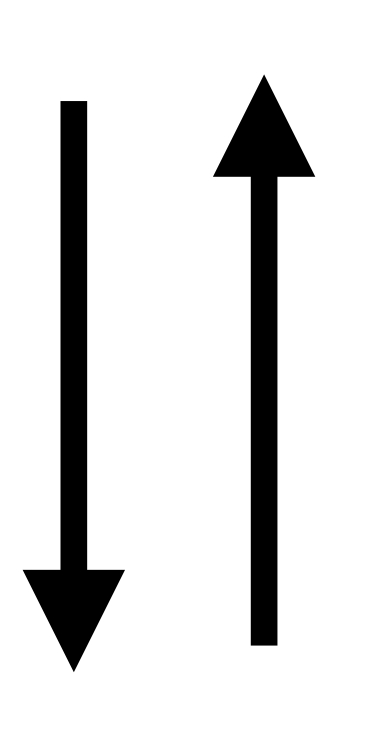

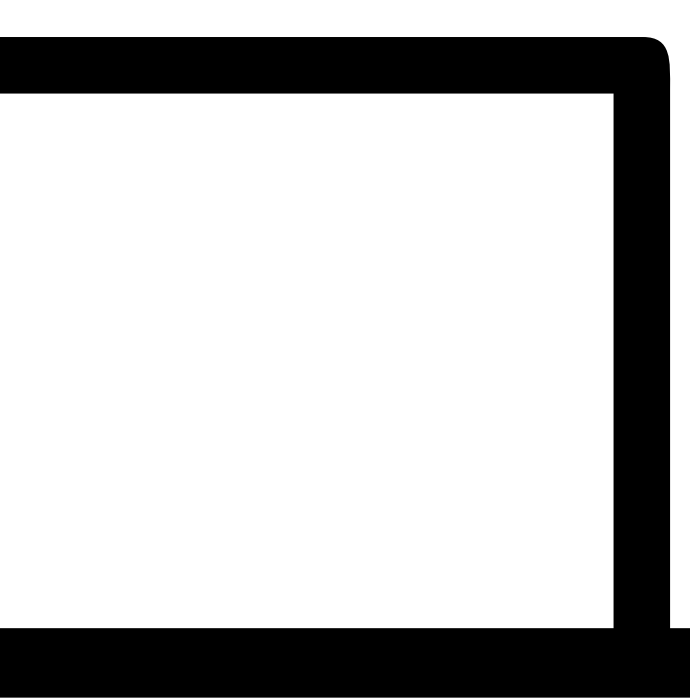

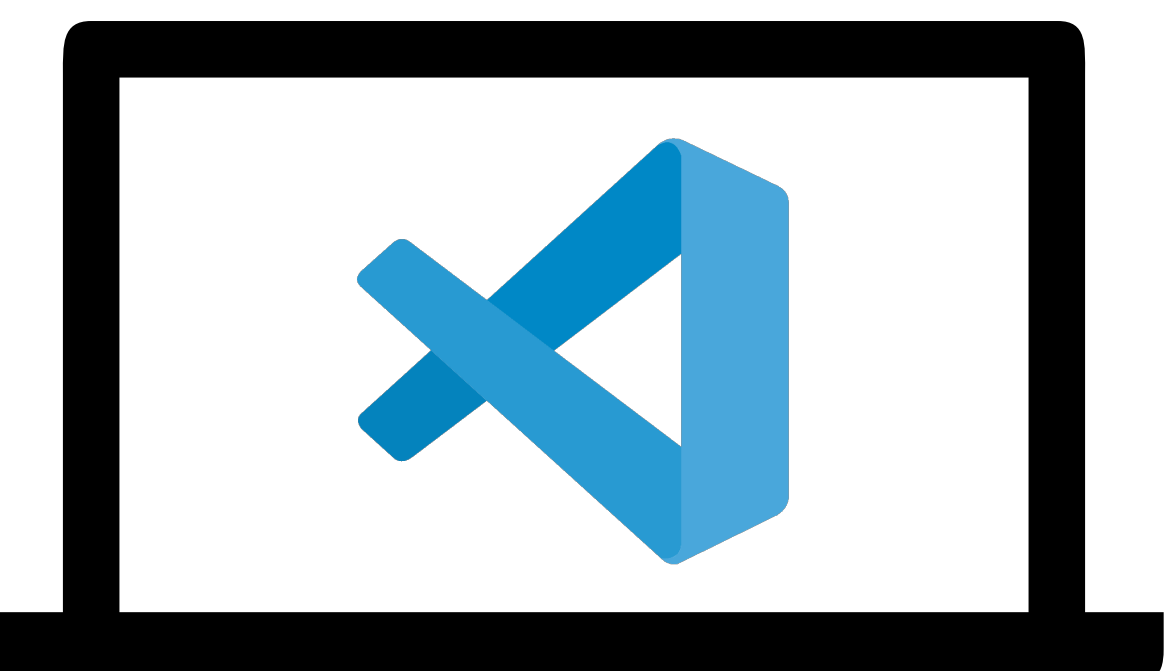

# **Today**

- Prepare your computer with **key tools for local development**
- Use those tools to **create and "deploy" a simple web page**, using GitHub Pages

# **Local Development**

# **Key Software**

- sync your code on the internet
- 
- **Visual Studio Code**, to write and edit code • **Python Interpreter**, to run Python code • **Git and GitHub**, to track changes to files and

# **Git and GitHub**

# **Scenario**

You're working on a CS50 assignment, **survey**. from the CSV of responses.

- **Some parts work perfectly!** You can write and read data
- 

But, while adding a SQLite database, **you break some of** 

**the code that worked before.**

# **In hindsight, what could you have done to prevent this?**

### "create a file"

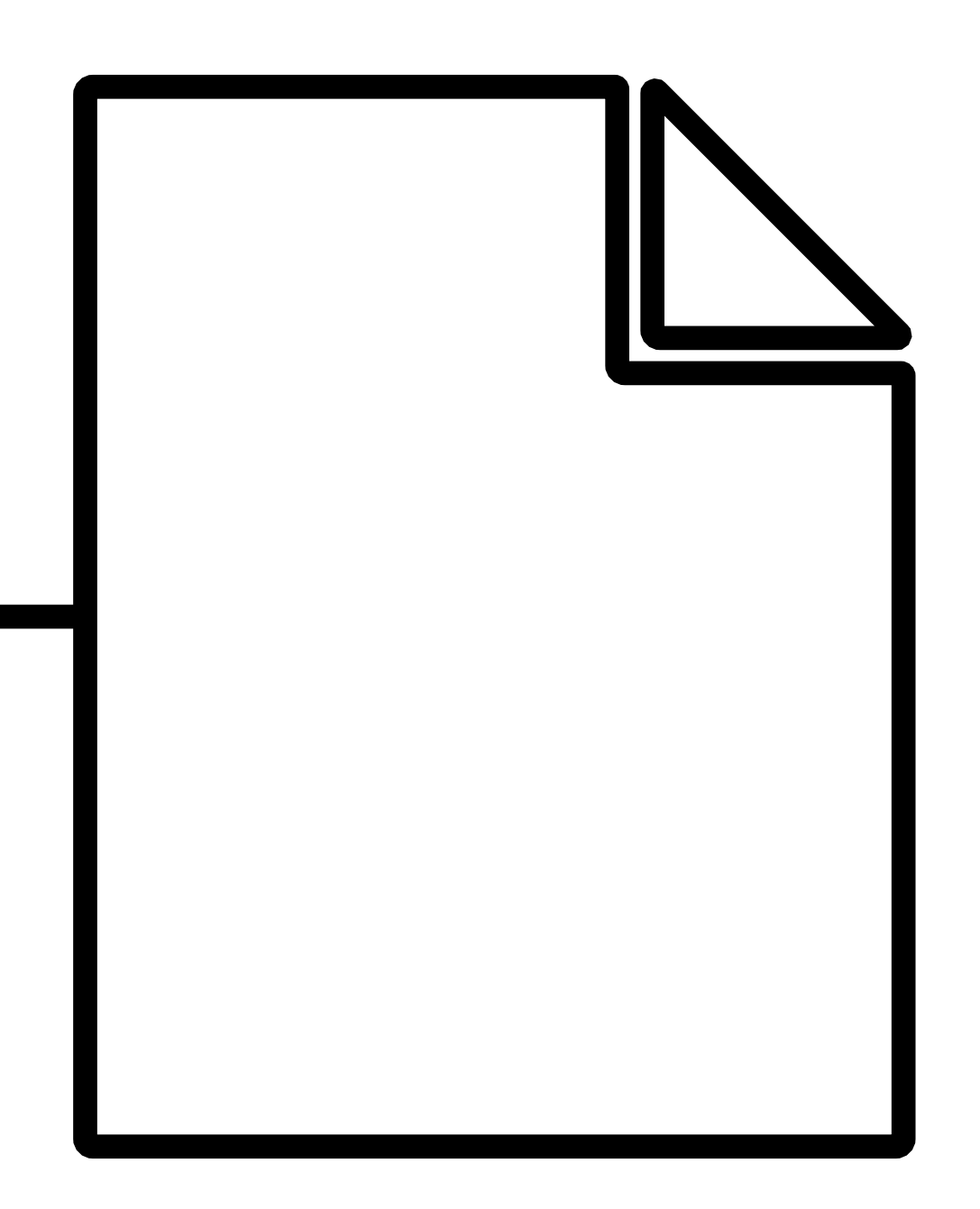

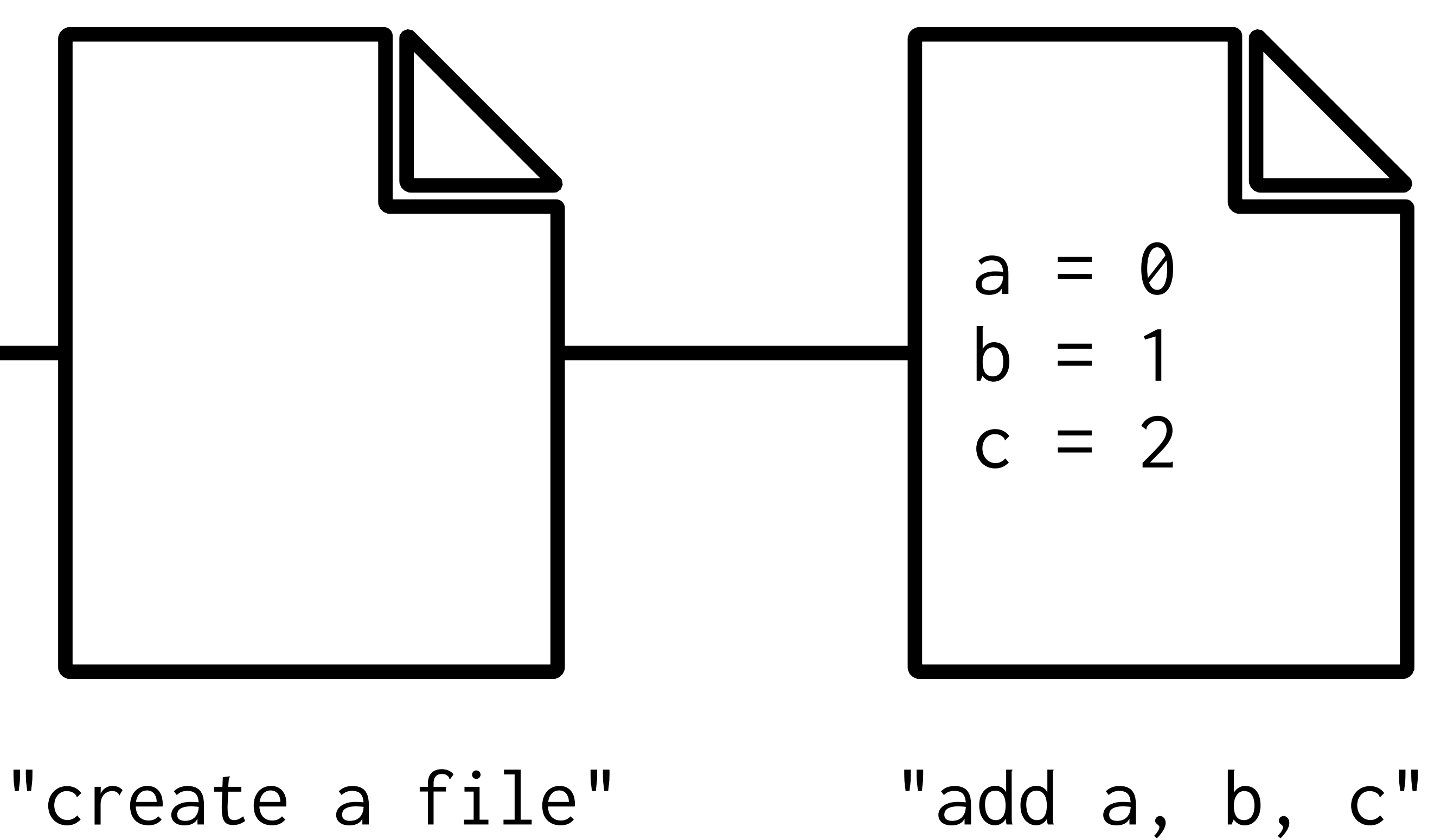

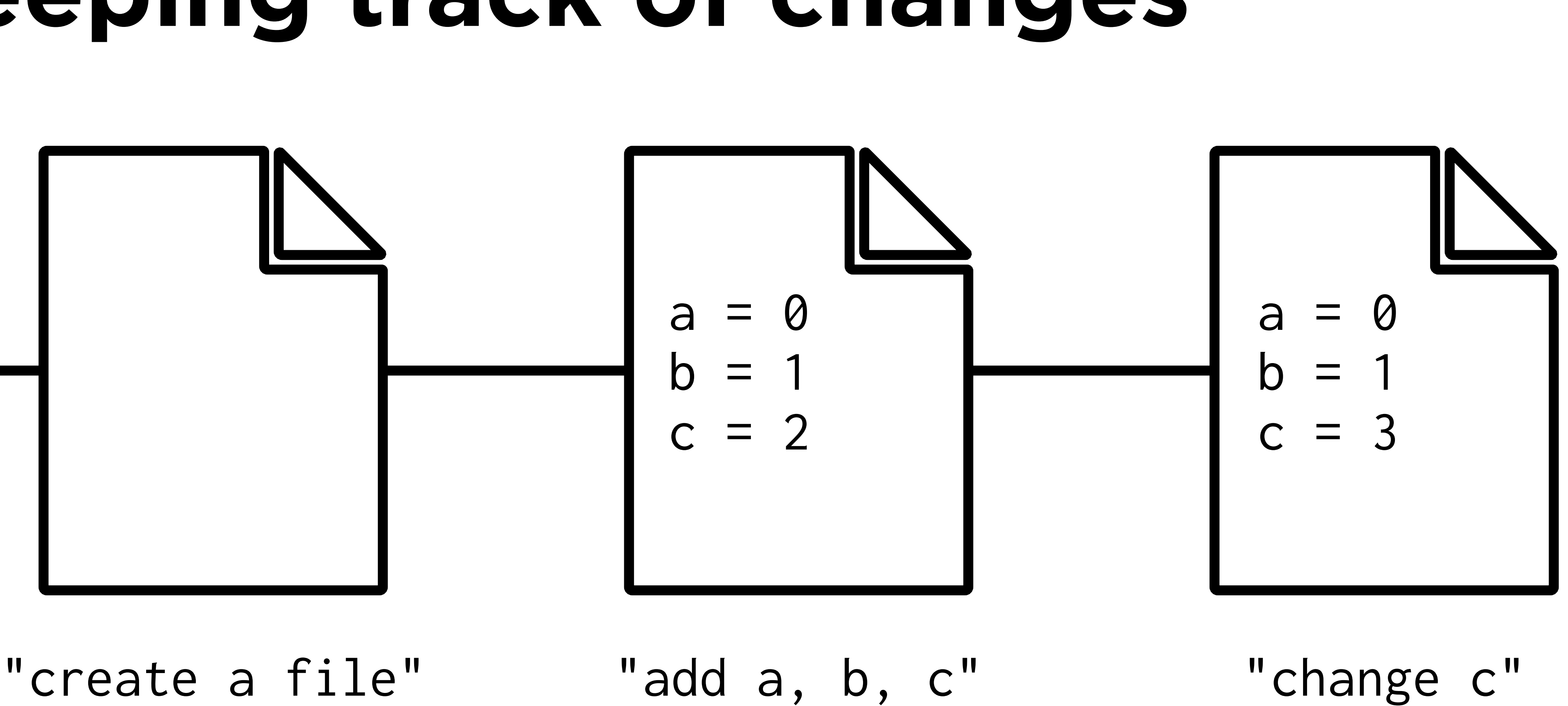

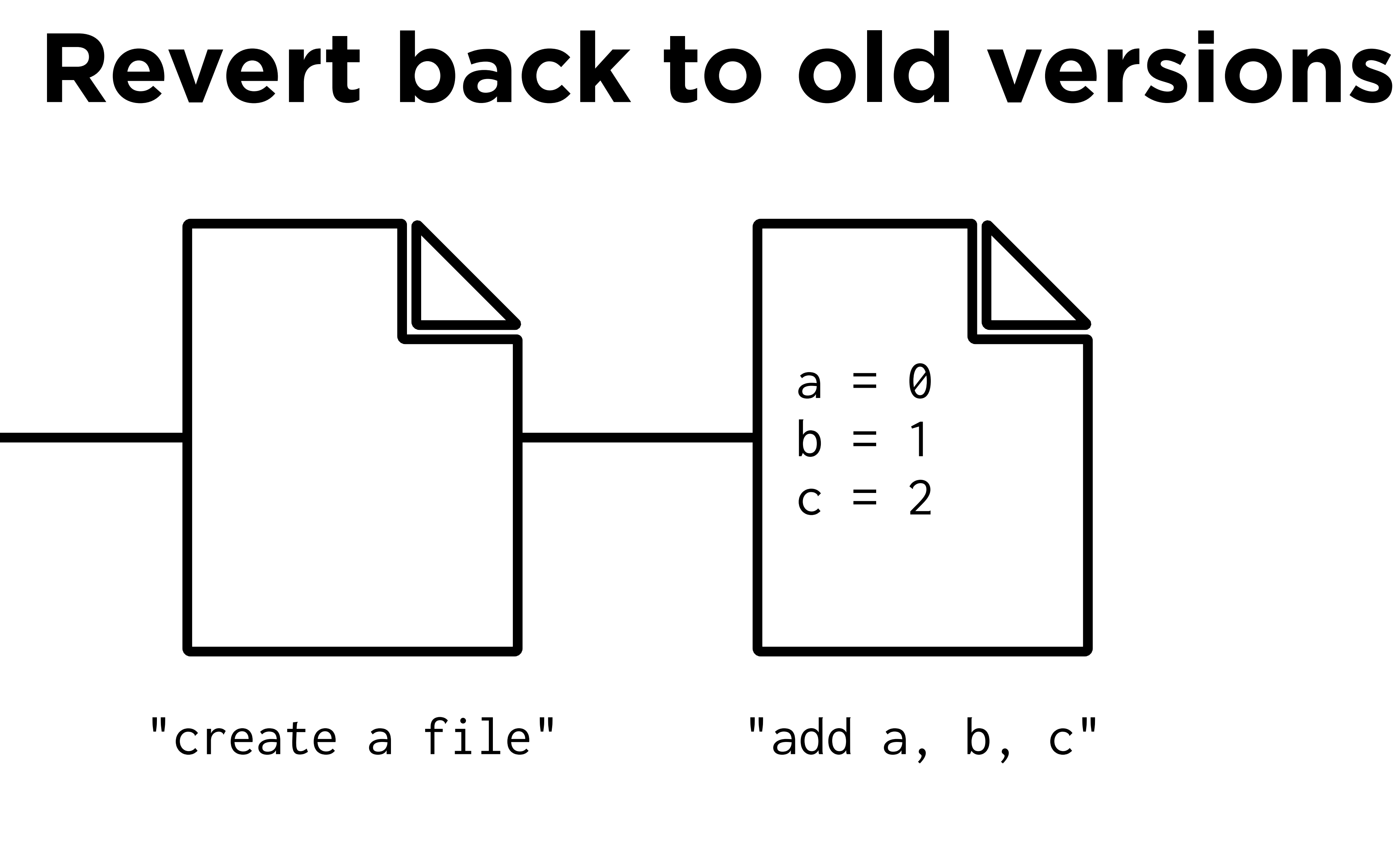

# **What is Git?**

- **Git** is a "version control system"
- **Use Git to...**
	- Keep track of changes to your files
	- Keep a history of all changes you've made
- **• Git** stores your project files in a **repository**

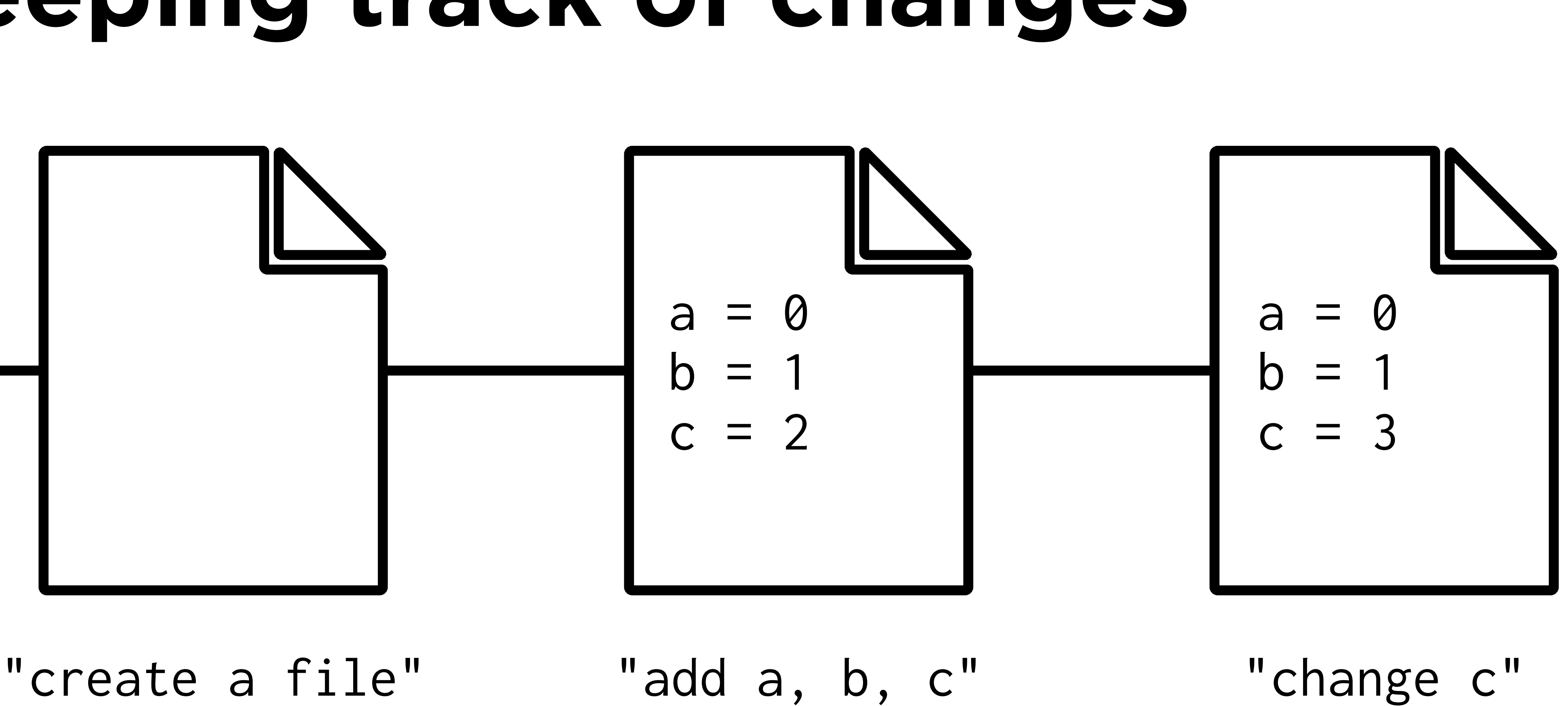

### **Repository**

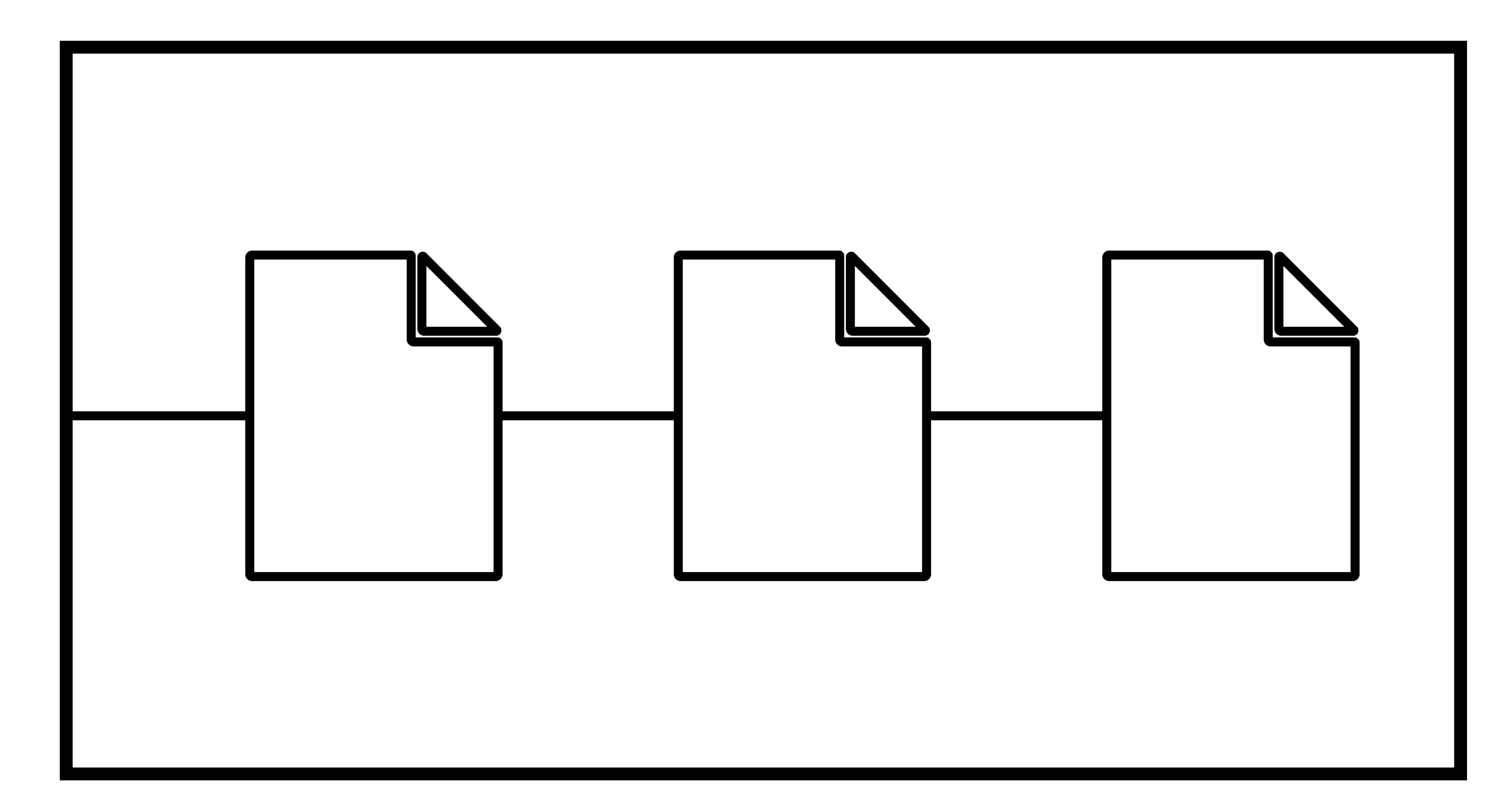

# **What is GitHub?**

- **GitHub** is a platform that offers cloud-based ("remote") Git repository hosting
- **GitHub Pages** is a service to turn a Git repository into a simple website others can access

**Cloning, Pulling, and Pushing**

## **GitHub**

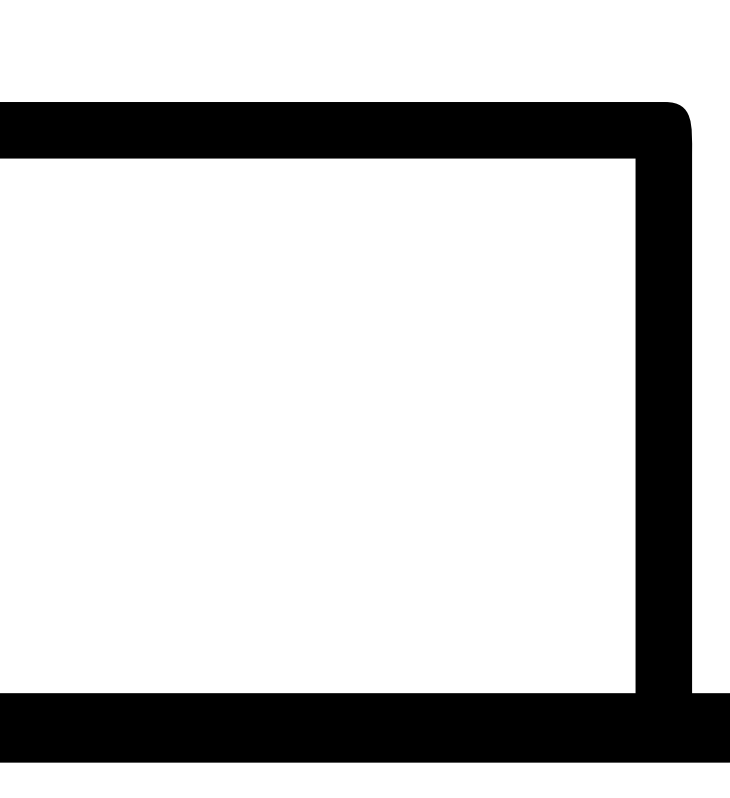

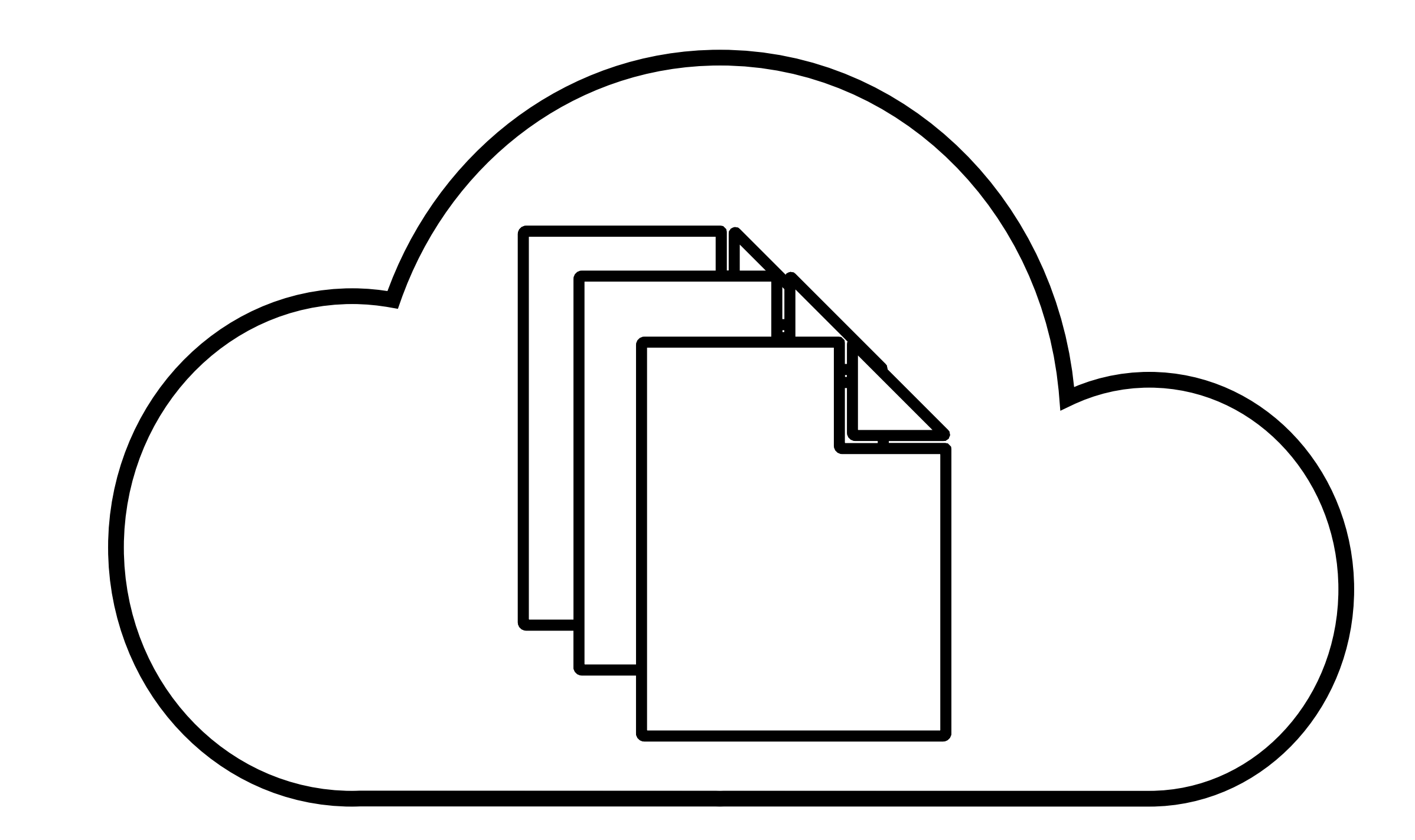

## **Cloning**

## **GitHub**

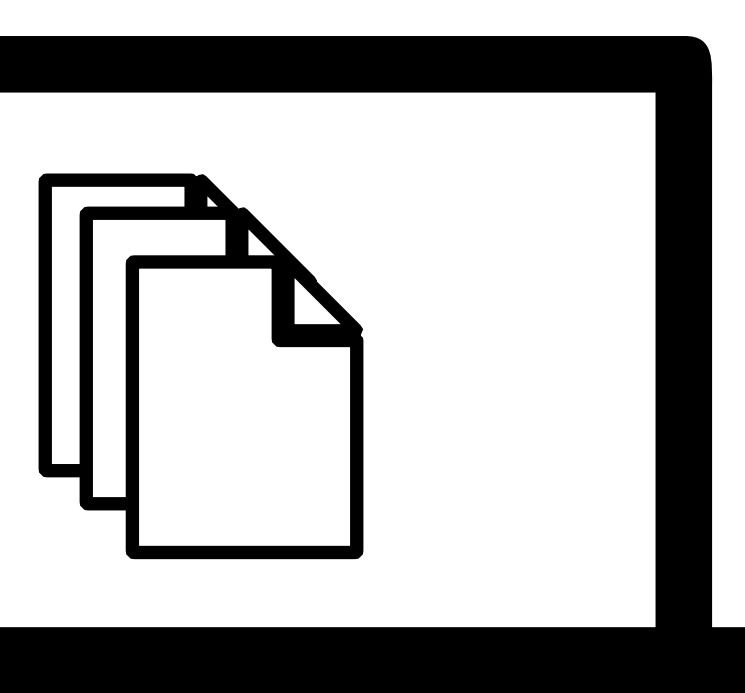

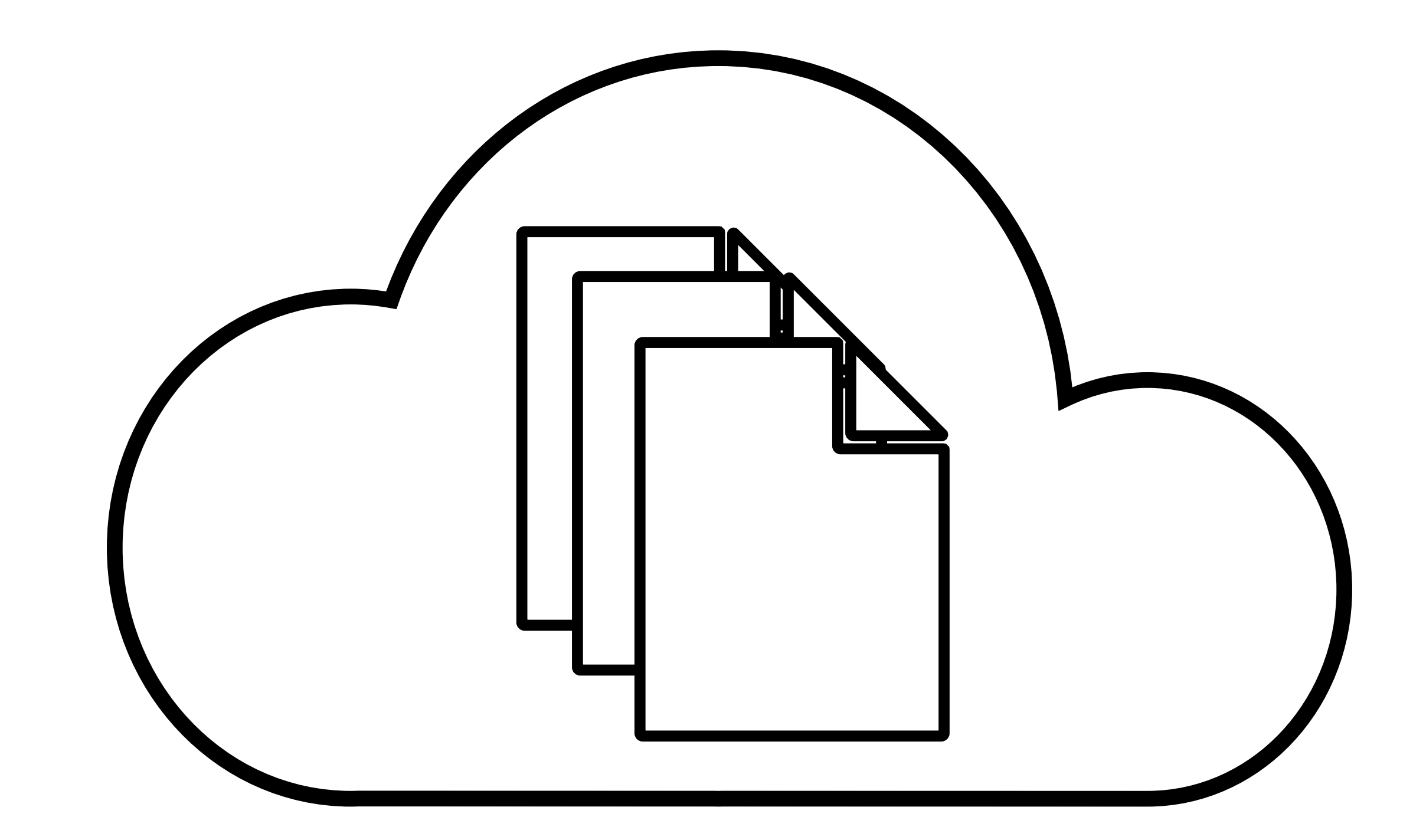

## **Cloning**

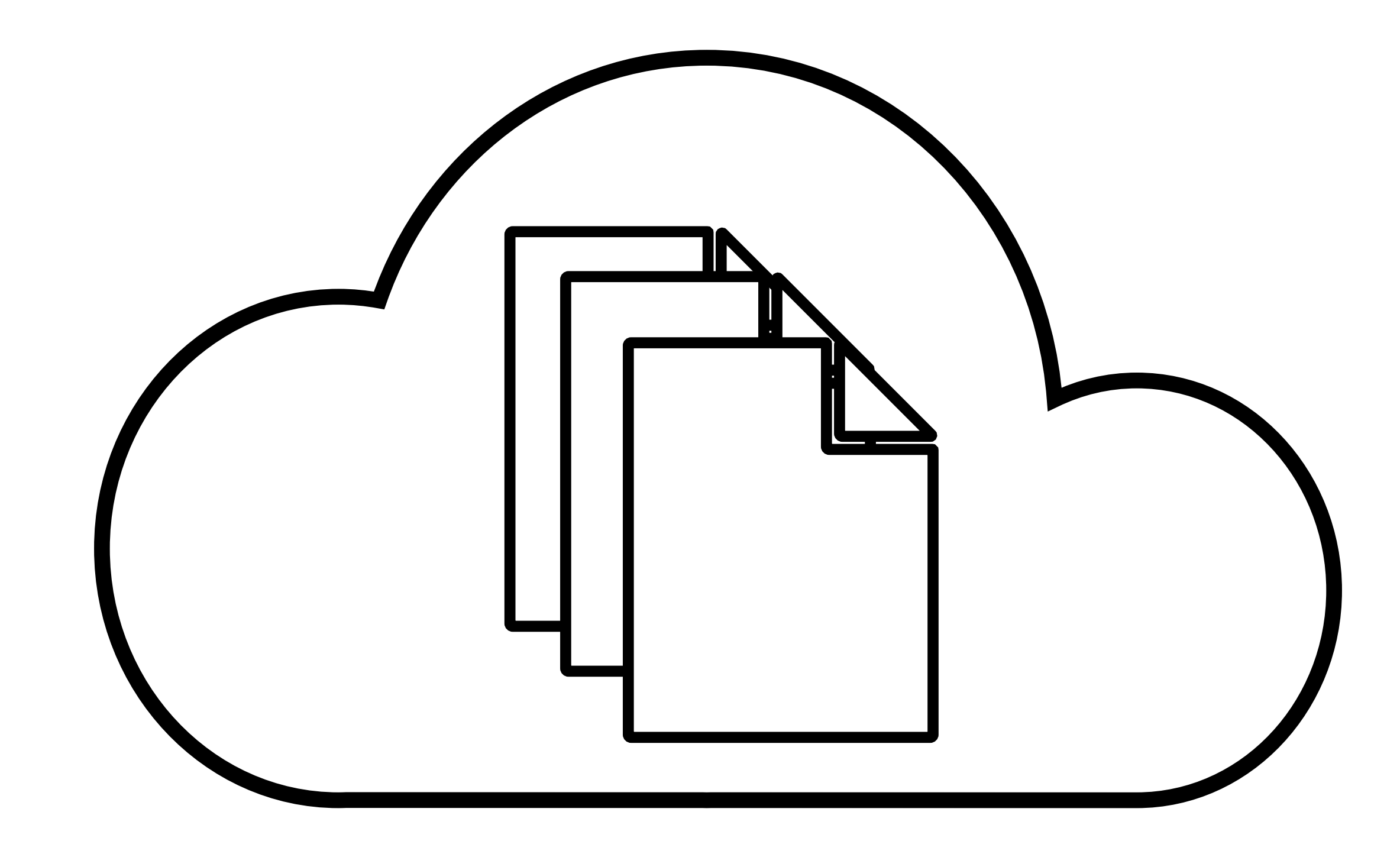

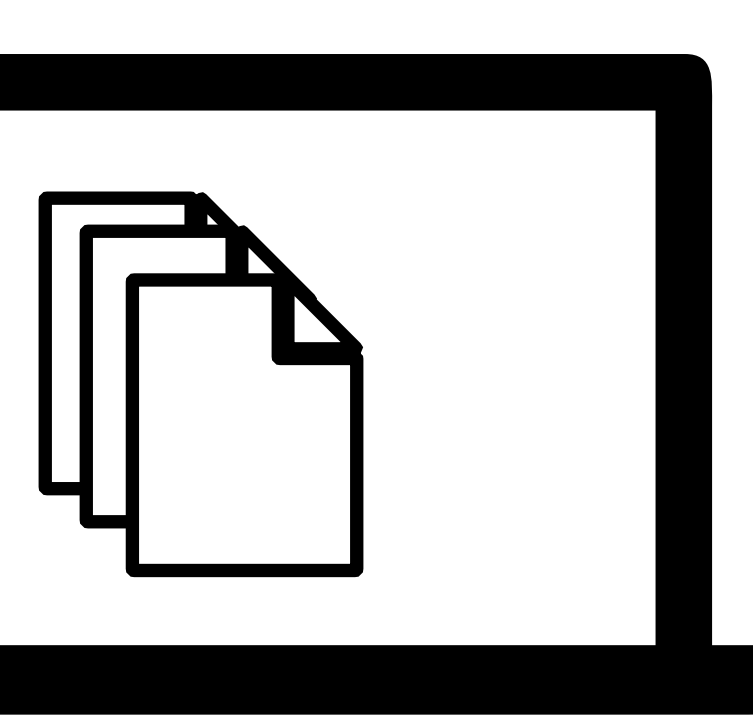

**Cloning "Local" repository**

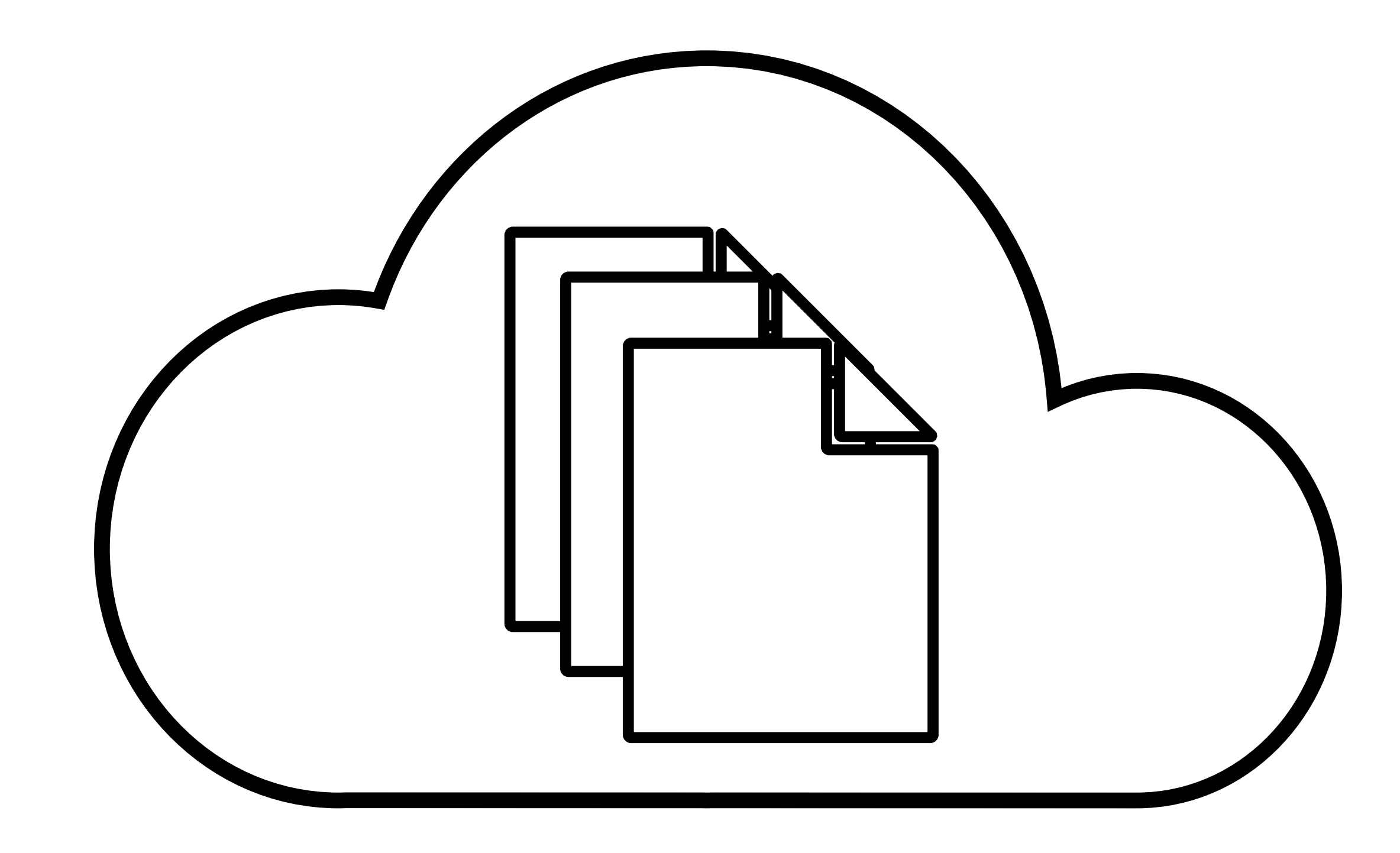

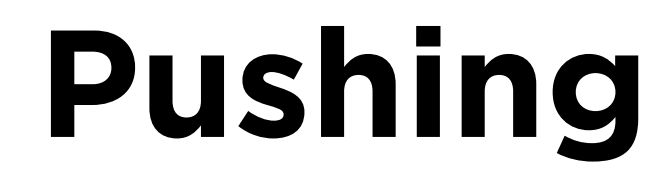

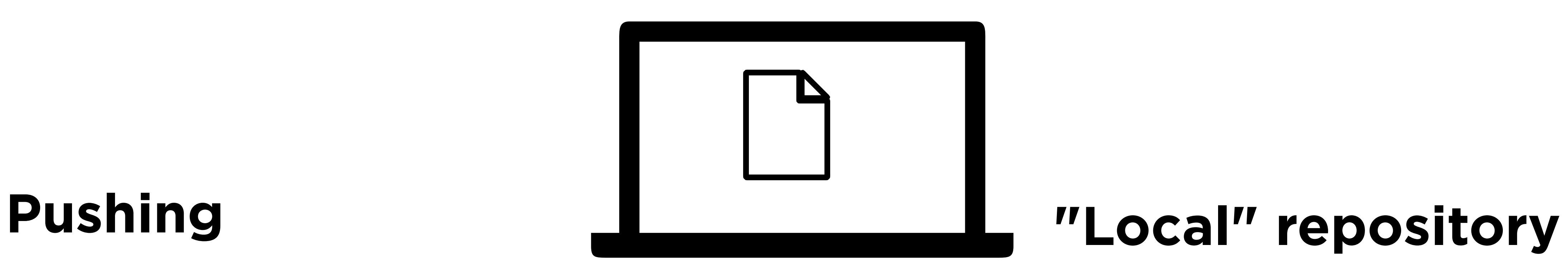

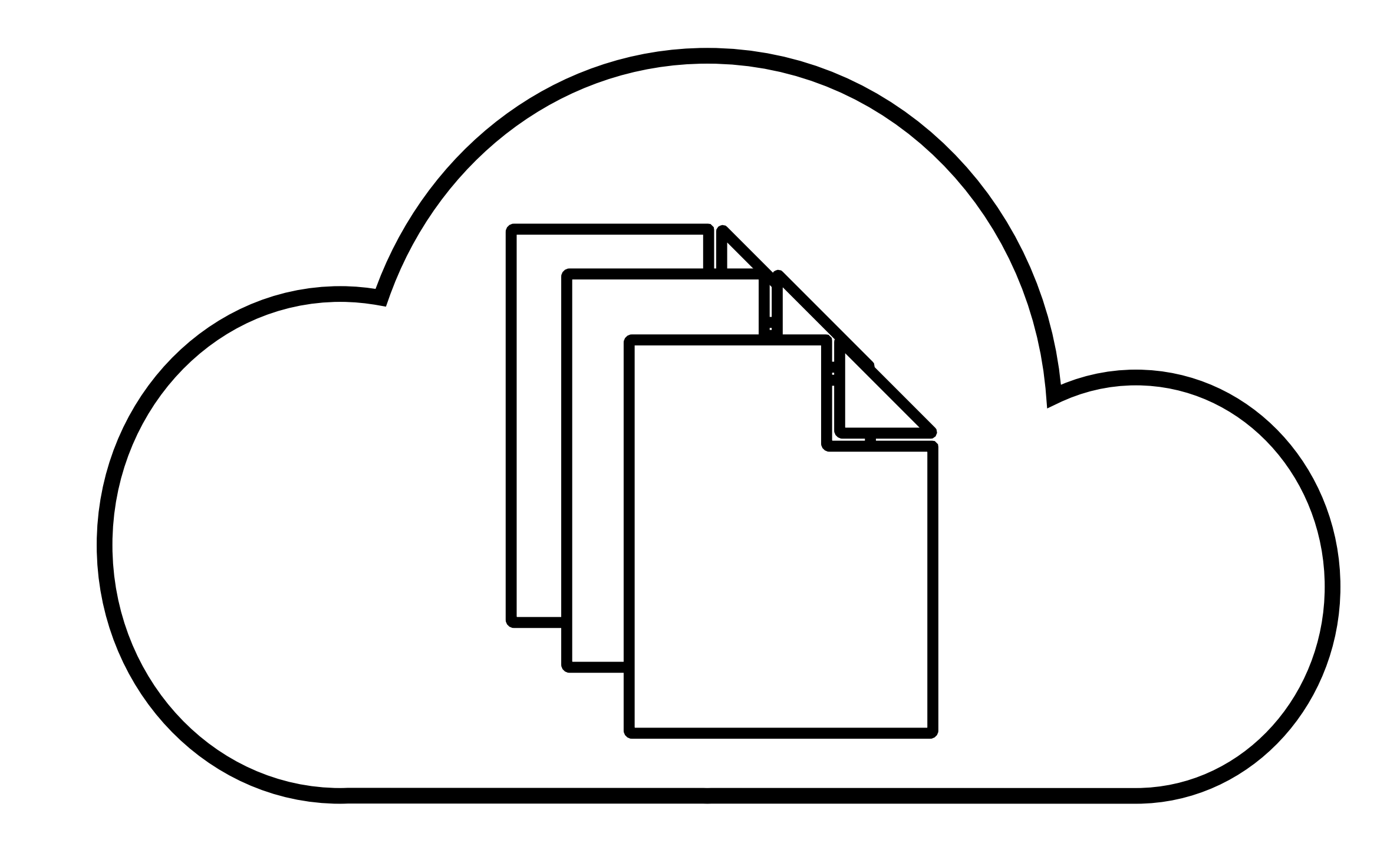

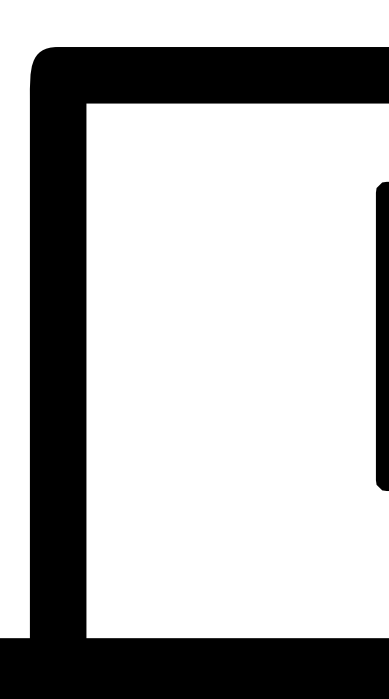

### **"Local" repository**

# **out of sync!**

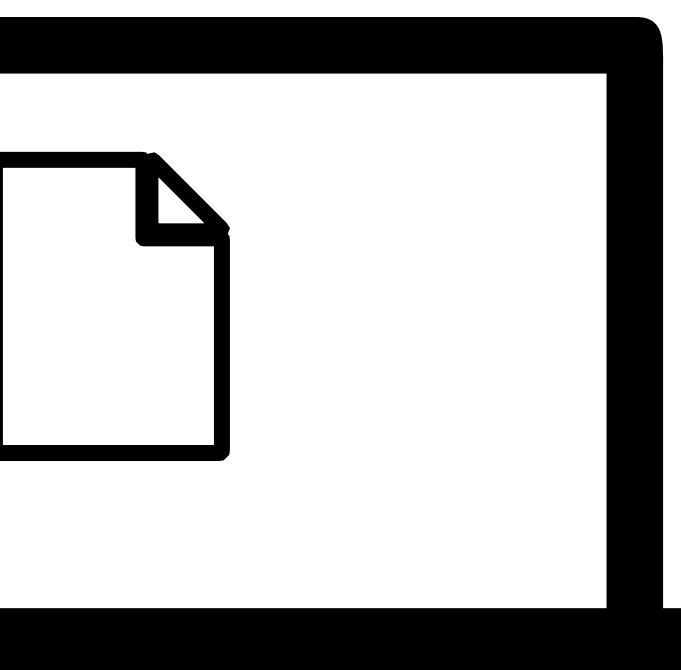

## **Pushing**

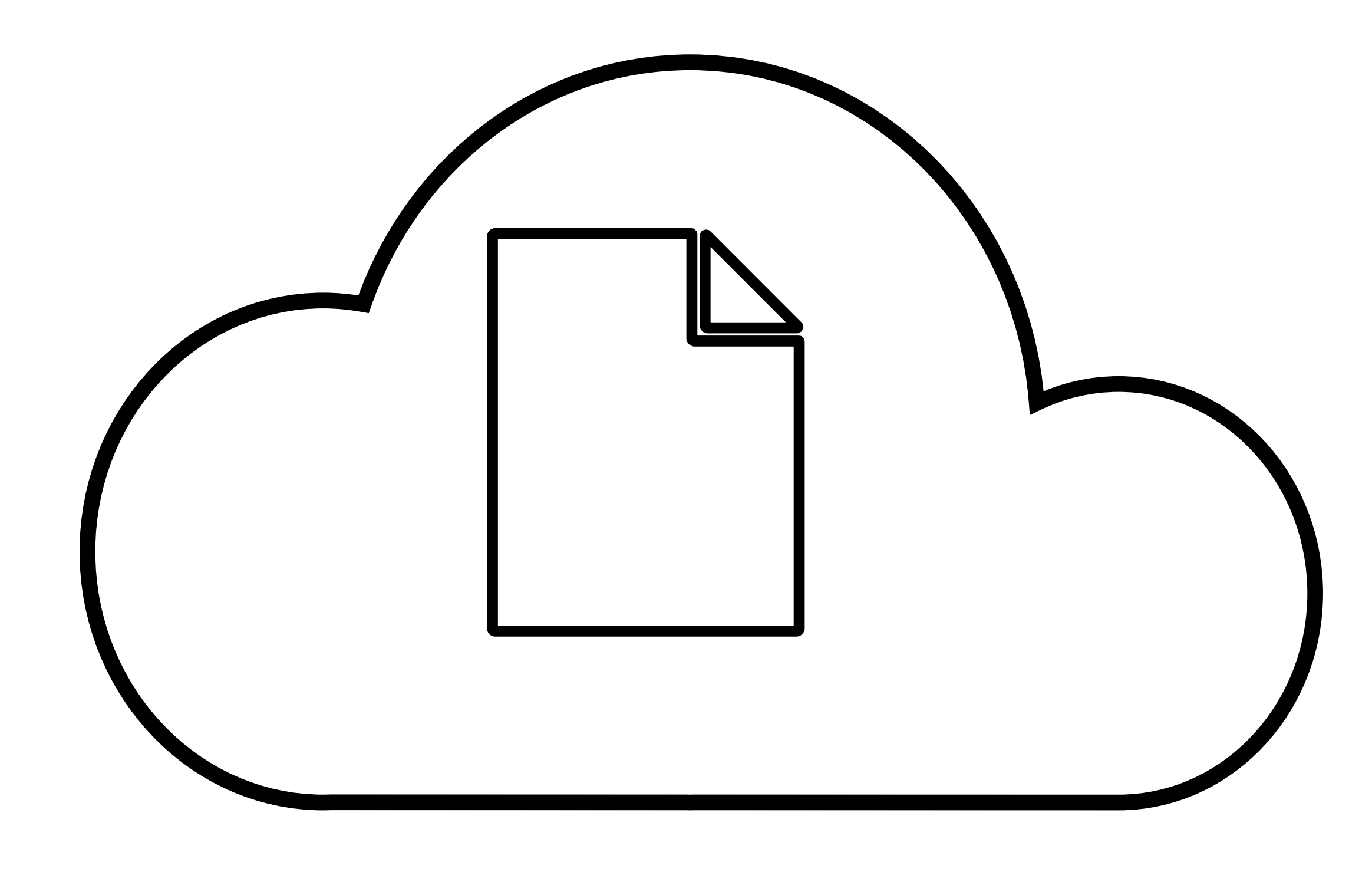

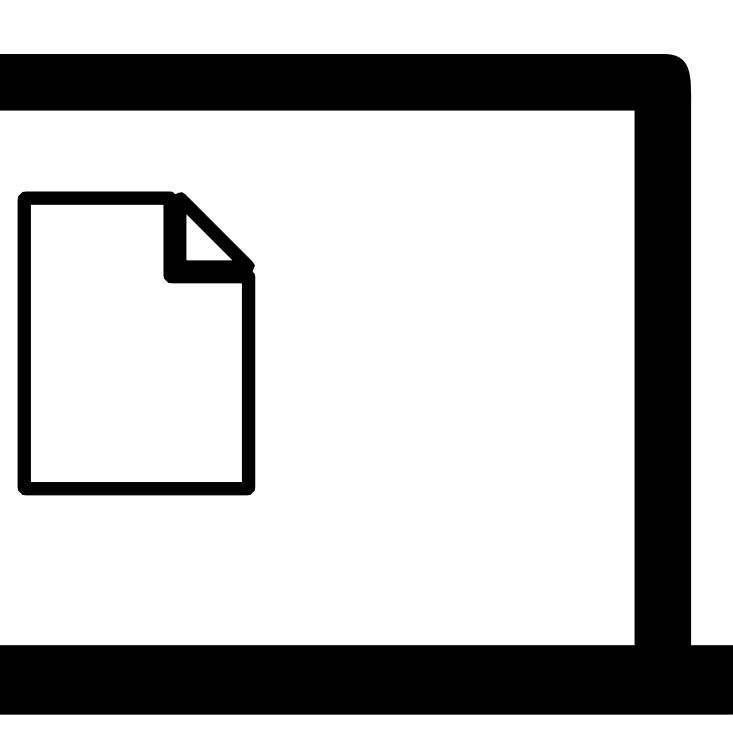

**Pushing "Local" repository**

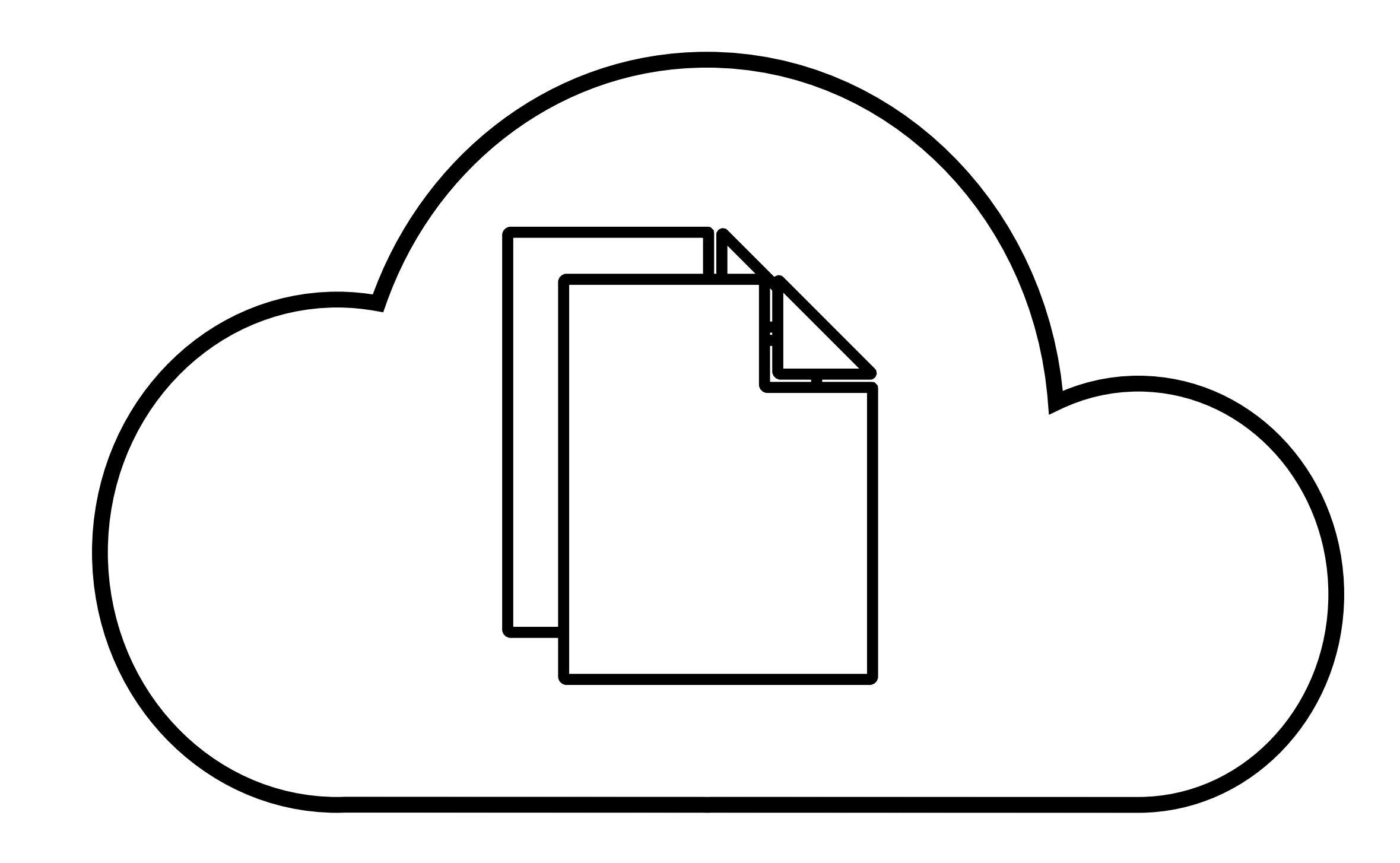

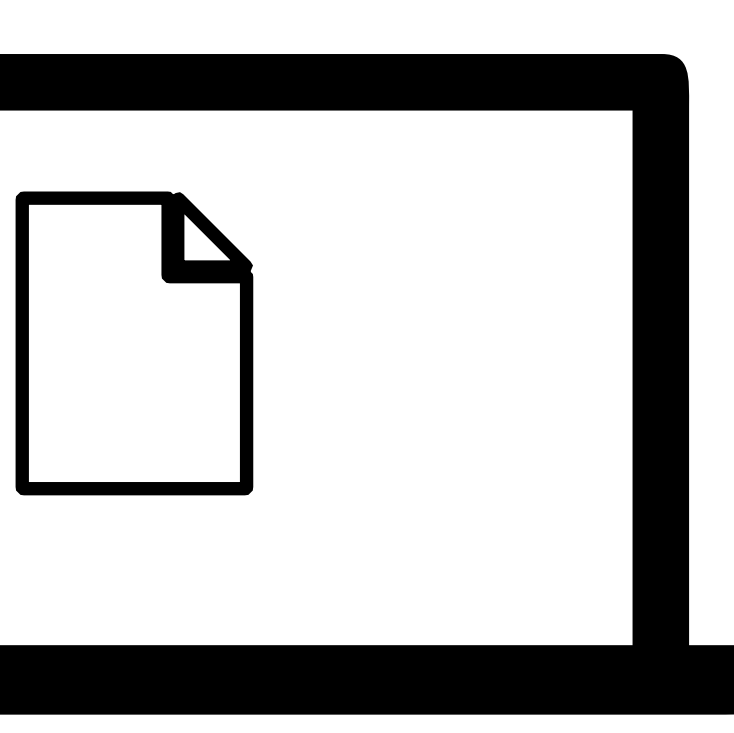

**Pulling "Local" repository**

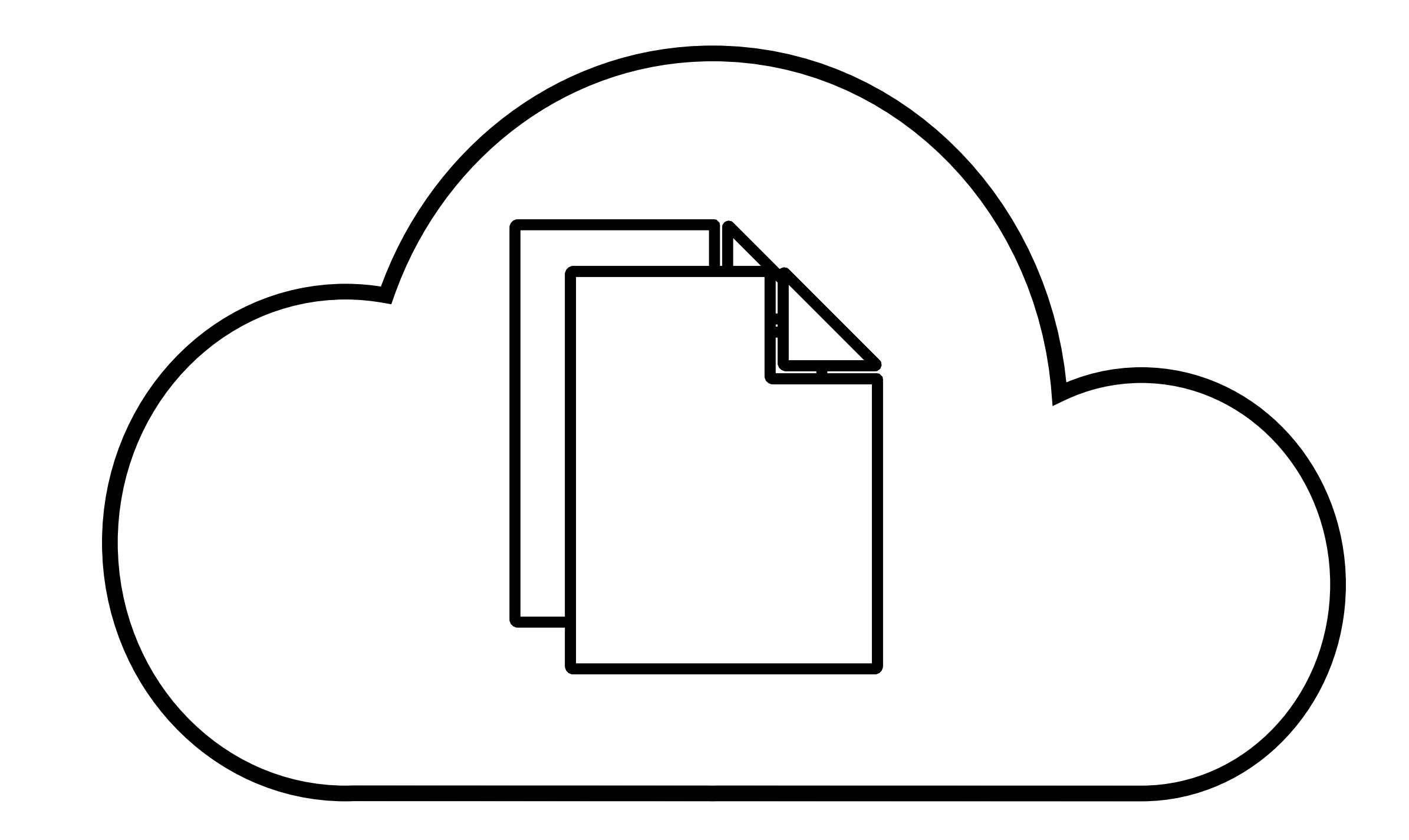

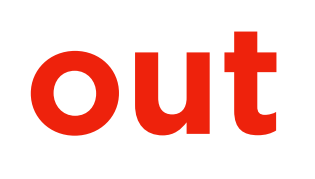

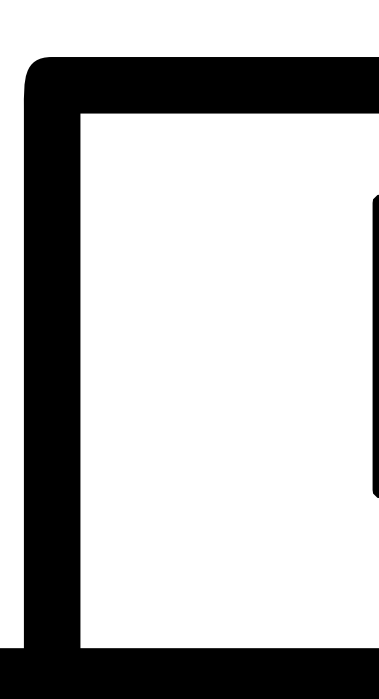

# **Pulling "Local" repository**

# **out of sync!**

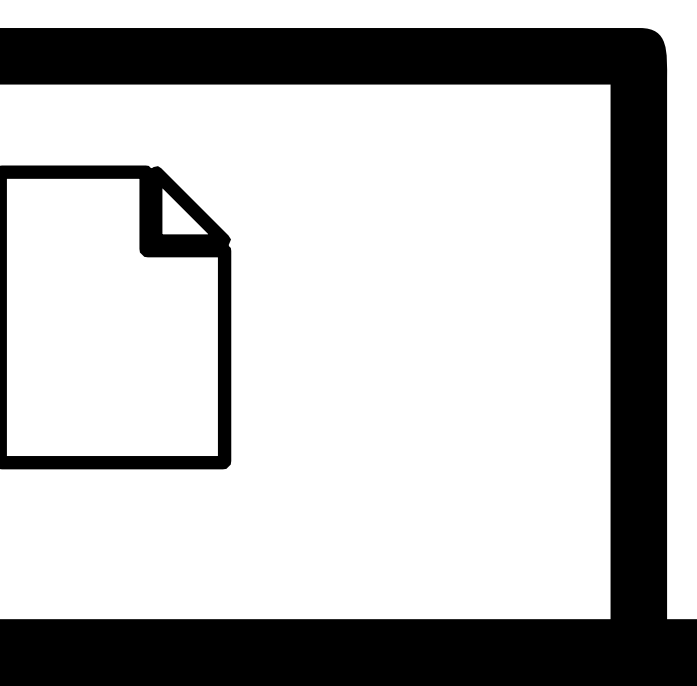

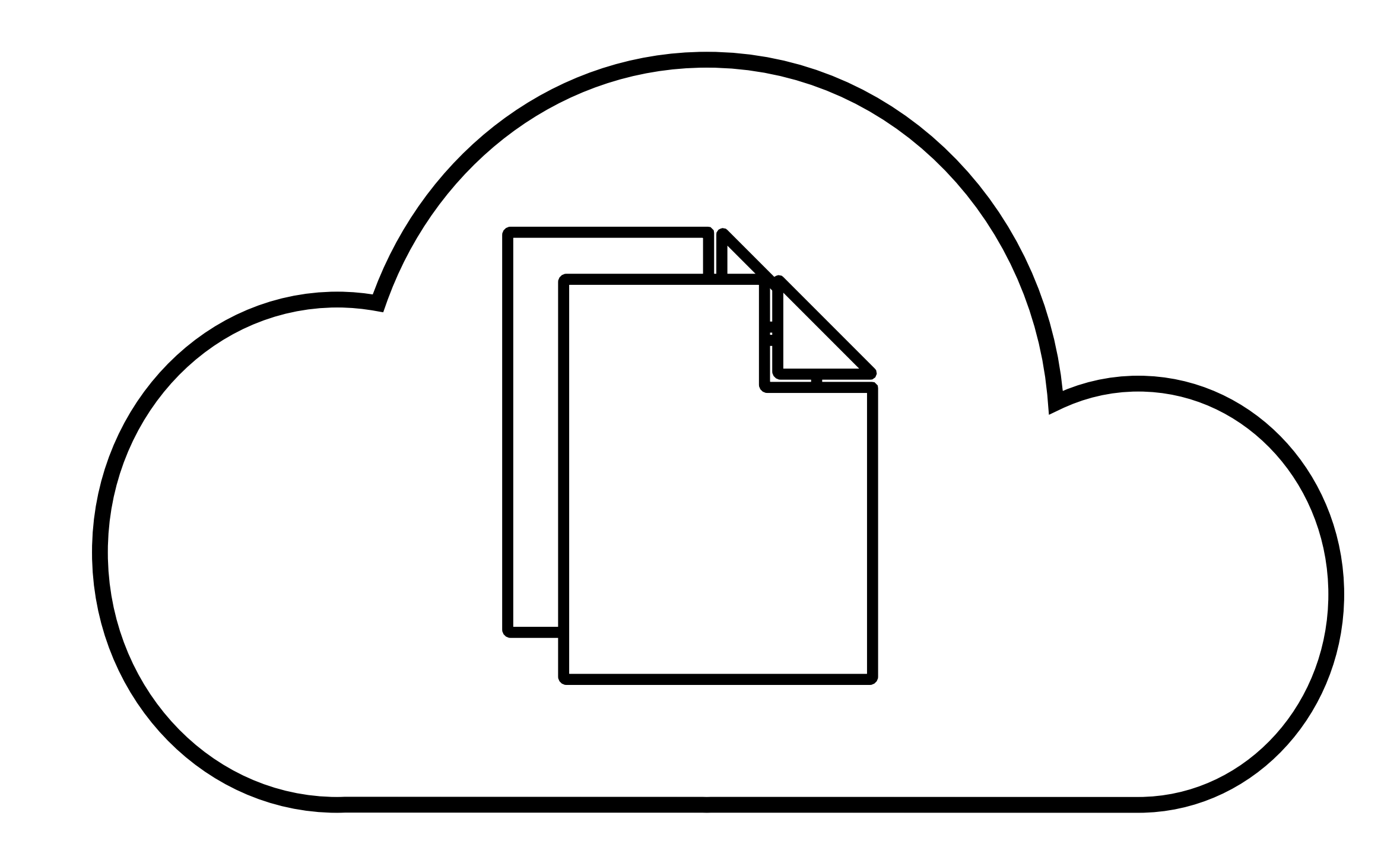

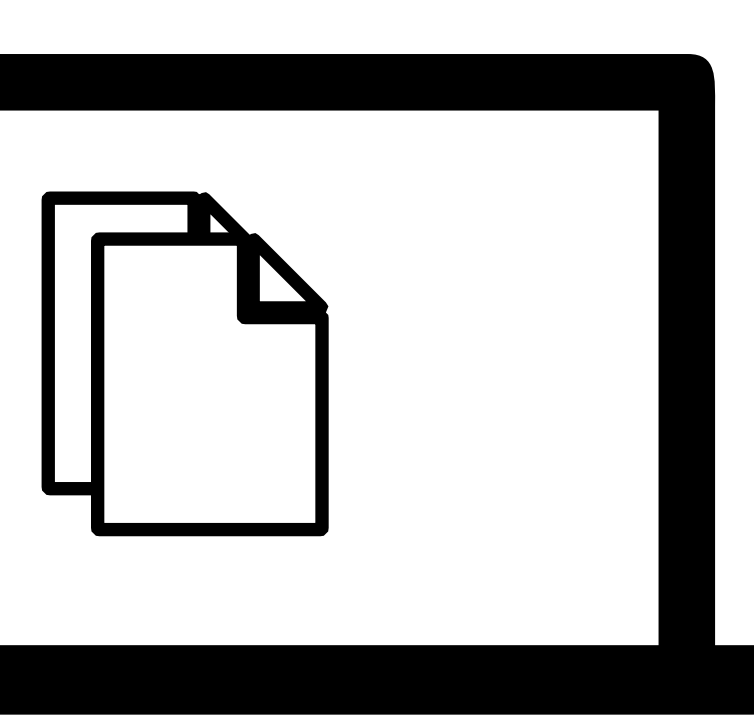

**Pulling "Local" repository**

# **Submission**

• **Submit files for your website to Gradescope** by Friday, March 3, 3:10 PM.